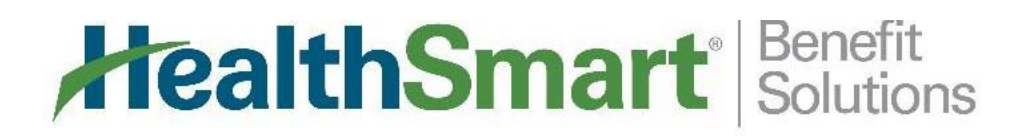

## Participant Self Service Portal

Did you know you can track your flex account online? Simply follow the instructions below to create your user ID and password, and log in at any time, day or night!

Once you've logged in, you have access to balance information, account statements, and deposit history records.

Forget your password? The system does have a password recovery module, but if you have any questions at all, please do not hesitate to contact us toll-free at **1-844-516-3658**.

1. To create your account: Go t[o https://healthsmart.wealthcareportal.com](https://healthsmart.wealthcareportal.com/) and click on "Register" (bottom left) to create your account.

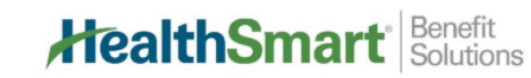

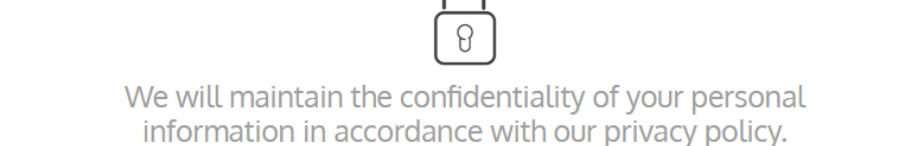

Sign in

Username

Forgot your Username? Let us help

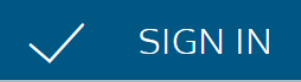

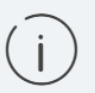

To protect your personal information, we collect your password on a separate page.

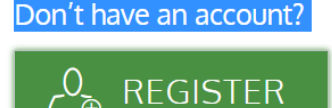

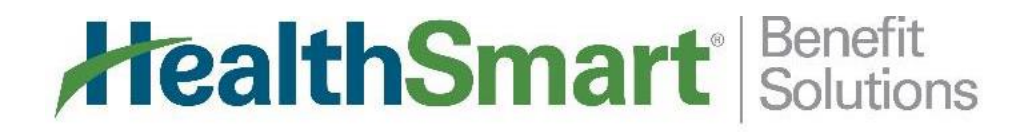

2. Complete the registration form and check the box to Accept Terms of Use. Follow the steps to answer security questions and complete account authentication:

(**Employer ID** can be obtained by contacting HealthSmart Customer Service at **1-844-516-3658**.)

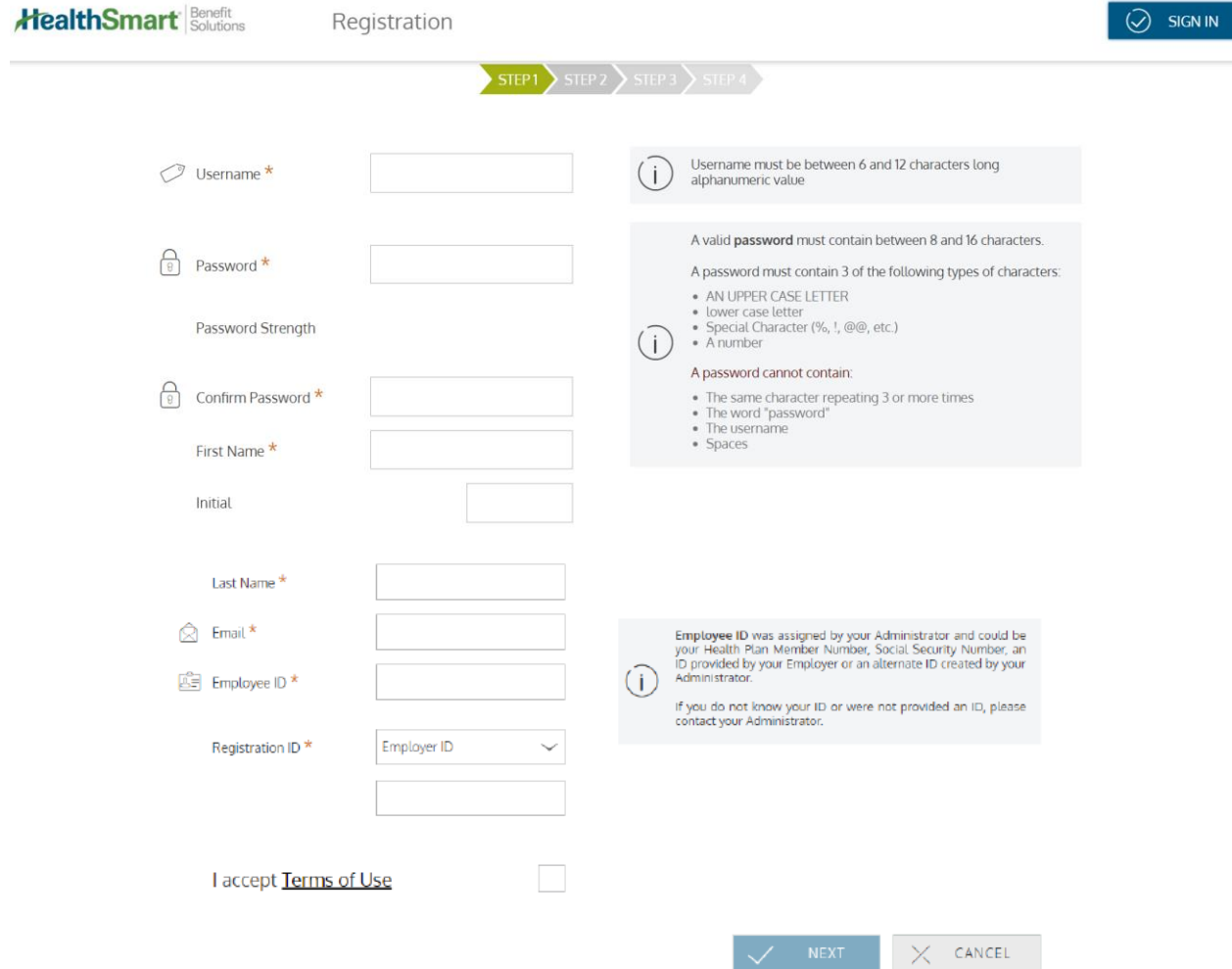

## **HealthSmart** Solutions

3. Your personal dashboard will give you an overview of your current account:

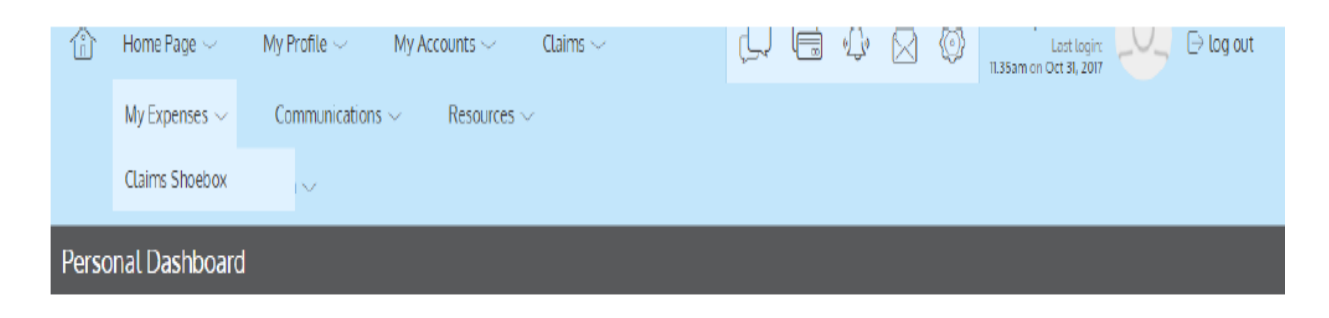

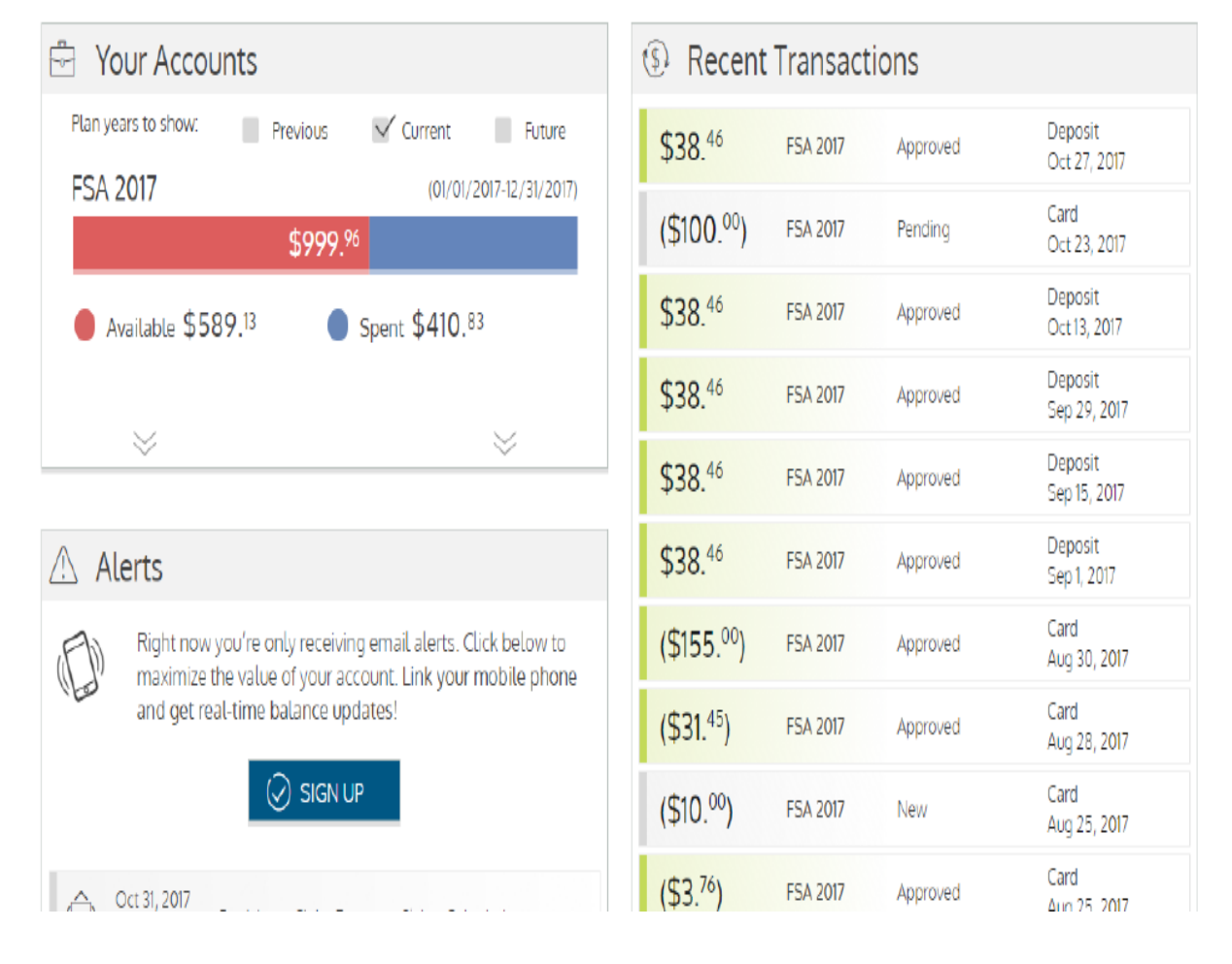

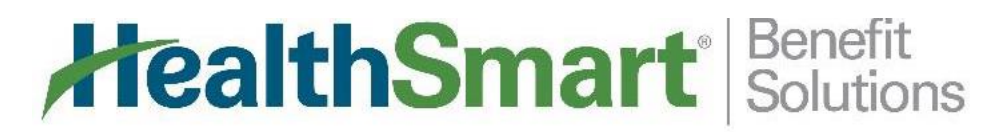

4. Submit claims for reimbursement by clicking on Claims; Add Claim for Reimbursement:

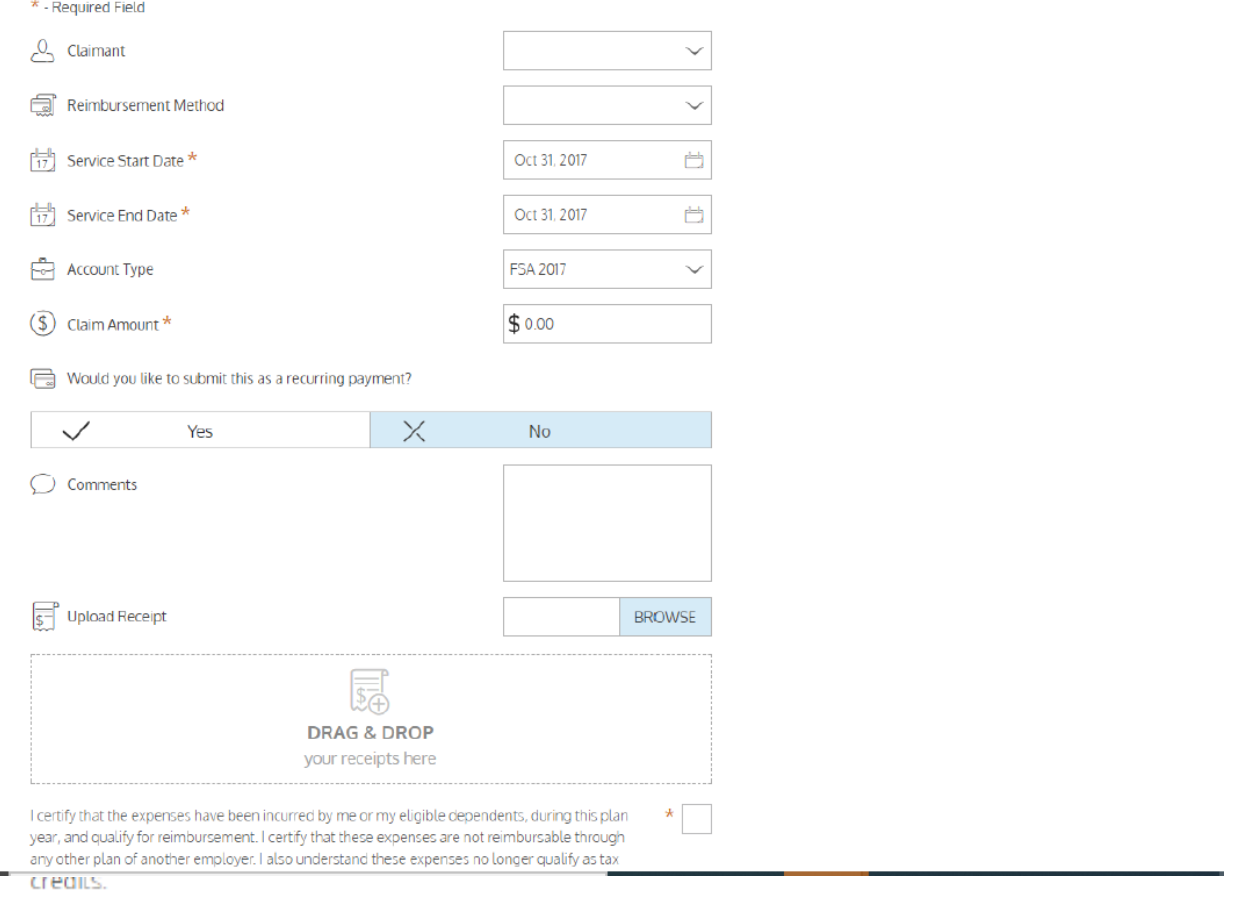

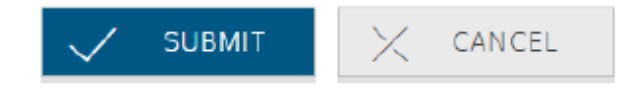